## Workflow Field Updates

**Workflow Rules (along with Process Builders) are now on a deprecation / End-of-Life plan. Existing Workflow Rules will continue to operate for the foreseeable future, but in the near future (Winter 23) Salesforce will begin to prevent creating new Workflow Rules. Establish a plan to migrate to Flows, and create any new automation using Flow Builder.**

- 1. A Workflow Field Update *MUST* Start with FU , followed by a number corresponding to the number of field updates on the triggering Object.
- 2. A Workflow Field Update *SHOULD* contain the Object name, or an abbreviation thereof, in the Field Update Name. $<sup>1</sup>$ </sup>
- 3. A Workflow Field Update *MUST* be named after the field that it updates, and then the values it sets, in the most concise manner possible.
- 4. The Description of a Workflow Field Update *SHOULD* give precise information on what the field is set to.

## Examples

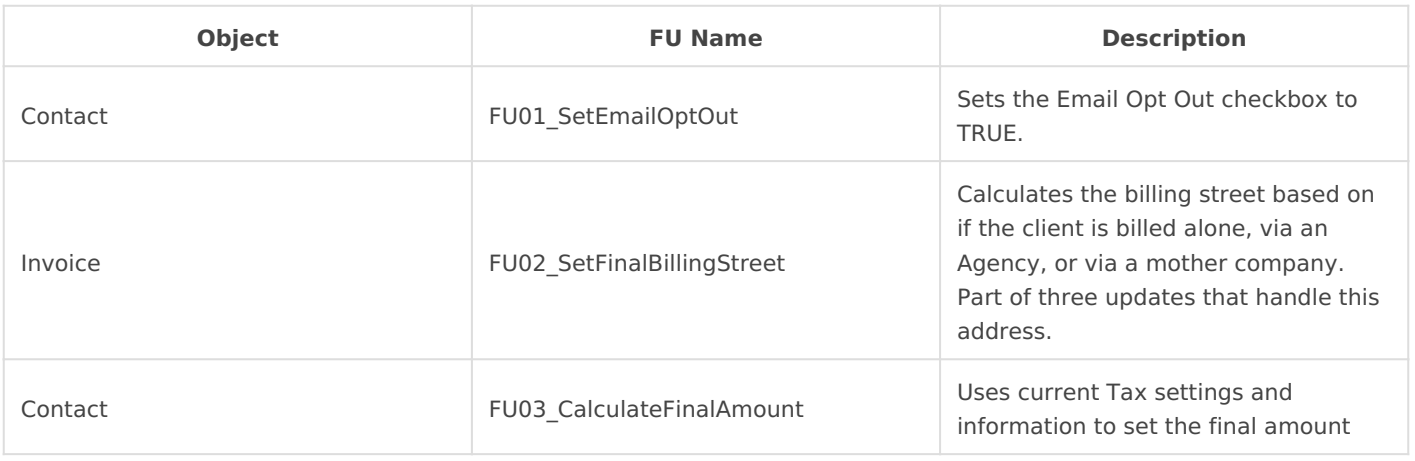

*<sup>1</sup> While Field Updates are segregated by Object when viewed through an IDE or through code, the UI offers no such ease of use. If this is not done, a consultant WOULD PROBABLY create list views for field updates per Object.*

Revision #3 Created 7 July 2019 10:13:27 by Windyo Updated 21 February 2022 05:48:01 by Jeff Kranz